# **NOTICE D'INSTALLATION**

**Entrepris** certitiée **ISO 9001** 

Constructeur français

# **Modem 4G LT910**

Manuel fabriquant disponible en téléchargement sur : www.telic.de ou https://www.paratronic.com/produit/modem-4g-paratronic

# **1 CONSIGNES DE SECURITE**

PARATRONI

**Eau Environnement Risques Naturels** 

 : AVERTISSEMENT : Les modems doivent être alimentés par une SOURCE A PUISSANCE LIMITEE (1.25A) Si les modems sont utilisés d'une façon qui n'est pas spécifiée dans la documentation fabriquant, la fonctionnalité assurée par les modems peut être compromise.

### **2 CARACTERISTIQUES TECHNIQUES**

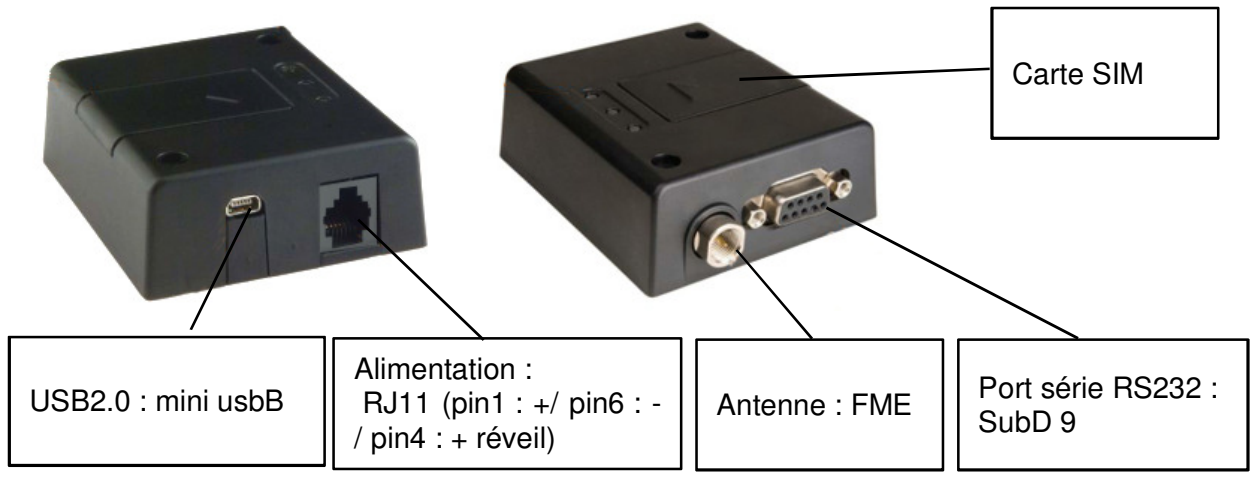

#### **2.1 CARACTERISTIQUES MECANIQUES :**

Dimensions : 77 x 66 x 26 mm Poids : environ 91 g Connectique : Voir schéma ci-dessus.

Nota : En cas d'utilisation du cordon d'alimentation fourni raccorder **les fils rouges** (pin 1 et 4) **au +** (plus)**, le fil noir**  (pin6) **au – (**moins) de l'alimentation.

#### **2.2 CARACTERISTIQUES ELECTRIQUES :**

Tension d'alimentation 5 à 32 Vdc Consommation à 12 Vdc ~2 mA en mode « low power » ~12 mA en communication

#### **2.3 ENVIRONNEMENT, NORMES :**

Ce reporter au manuel fabriquant. (www.telic.de)

## **3 RACCORDEMENT SUR UNE LNS**

Le modem TELIC LT910 peut être connecté uniquement sur un port COM ou bien sur un port COM et un port USB. Dans ce dernier cas il est impératif d'utiliser le même n° de port COM et USB (exemple COM2 et USB Host 2).

Lorsqu'il est connecté le port USB est utilisé pour le transfert à grande vitesse des données en 4G. Le port COM est utilisé pour paramétrer le modem, réveiller la station sur un appel entrant, envoyer ou recevoir des SMS.

- 1) Raccorder le port série du modem sur un des deux ports série Sud D 9 points de la LNS (de préférence le port COM2),
- 2) Raccorder le port USB du modem sur le Port USB correspondant de la LNS (de préférence le port USB N°2),
- 3) Relier ensemble les fils rouges  $\left(\frac{1}{2} + \frac{1}{2}\right)$  et  $\left(\frac{1}{2} + \frac{1}{2}\right)$  (pin 4)
- 4) Faire passer le fil + de l'alimentation du modem par la sortie TOR retenue de la LNS,
- 5) Insérer la carte SIM dans le modem (code PIN désactivé ou, si on souhaite conserver un code PIN voir la note ci-dessous),
- 6) Alimenter l'ensemble (modem et LNS),
- 7) Procéder au paramétrage de la LNS (onglet « Communication » cadre « RS232 N°X » et éventuellement onglet « serveurs » cadre « serveur SMTP » : se reporter à la notice d'installation I67F et à la fiche application A30F

Nota : Si l'on souhaite que la carte SIM conserve un code PIN, il est indispensable de renseigner le même code dans la carte SIM et dans le paramétrage du port Com de la LNS. Attention si un mauvais code PIN est renseigné il risque de bloquer la carte SIM après plusieurs échecs. Pour éviter cette situation laisser au moins un essai avant blocage. Si l'on a déverrouillé la carte SIM ne pas remplir le champ du code pin.

## **4 SYMBOLES ET MARQUAGES DE SECURITE**

: Risque de danger. Informations importantes. Se reporter au manuel fabriquant.

: Se reporter au manuel fabriquant.

: Conforme aux directives de l'union européenne et de l'AELE.

図 : La directive européenne 2002/96/CE du 27 janvier 2003, relative aux déchets d'équipements électriques et électroniques (Directive DEEE) a été transposée en France par le Décret n°2005-289 du 20 juillet 2005.

 Les appareils électriques ou électroniques, ainsi que leurs pièces détachées et consommables ne doivent en aucun cas être jetés dans les ordures ménagères.

Se reporter aux indications de CEP AG disponible sur http://www.cepag.de ou contacter le fabriquant à l'adresse support@cepag.de .

Les caractéristiques décrites dans ce document peuvent être modifiées sans préavis par le constructeur.